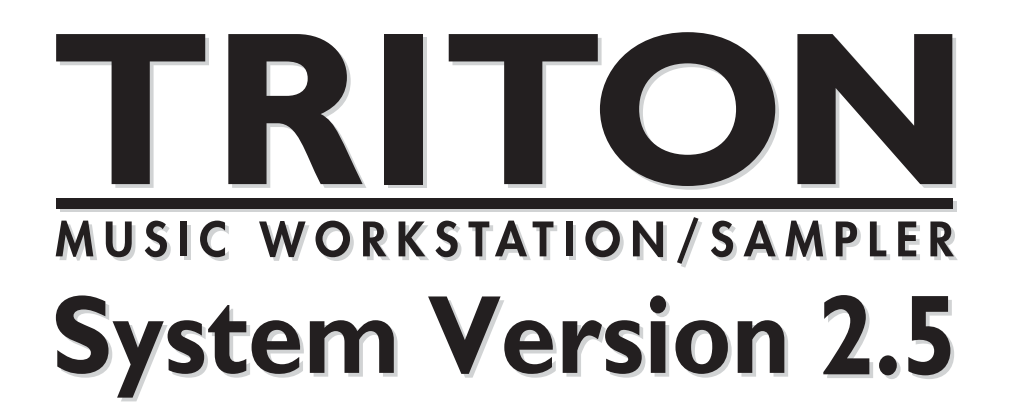

**Update Guide** アップデート・ガイド

> TRITON TRITON pro **TRITON** *proX*

# KORG

 $\begin{pmatrix} 1 \\ 0 \end{pmatrix}$ 

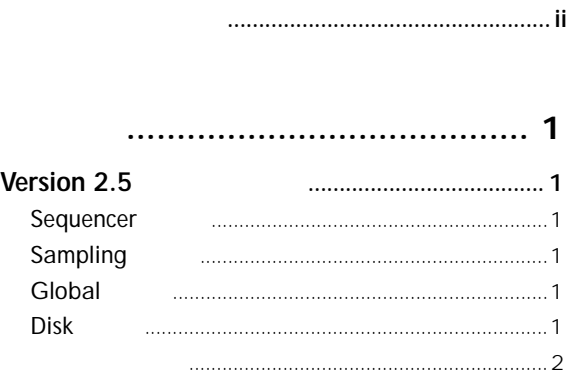

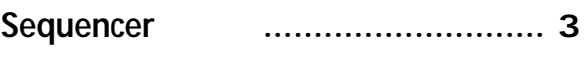

 $\cdots$ 

 $\mathbf{1}$ 

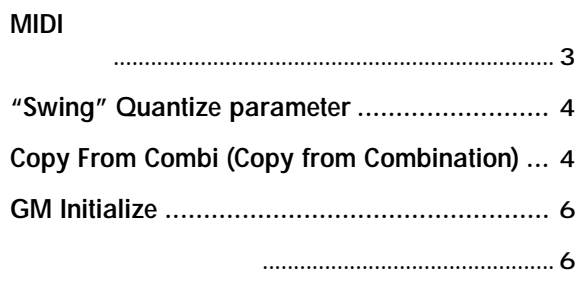

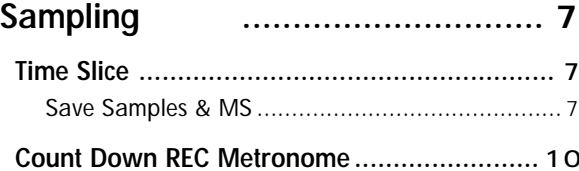

(0-3C: Count Down REC Metronome) ............... 10

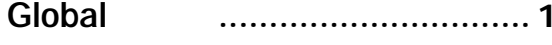

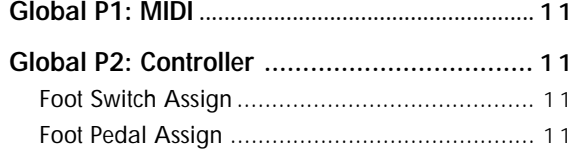

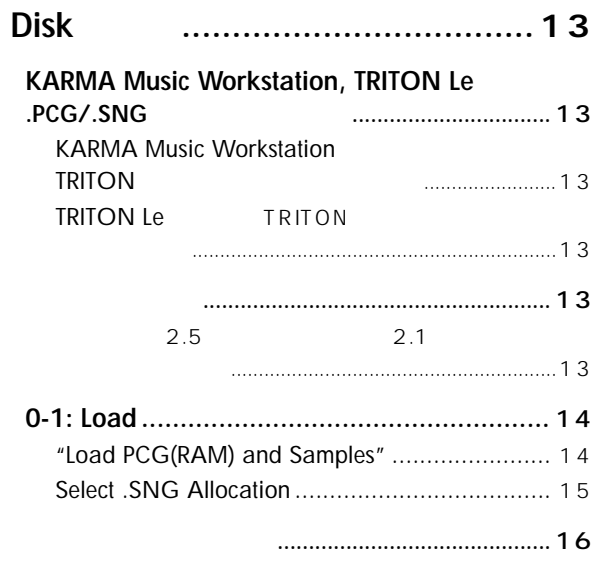

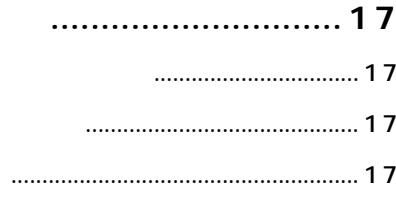

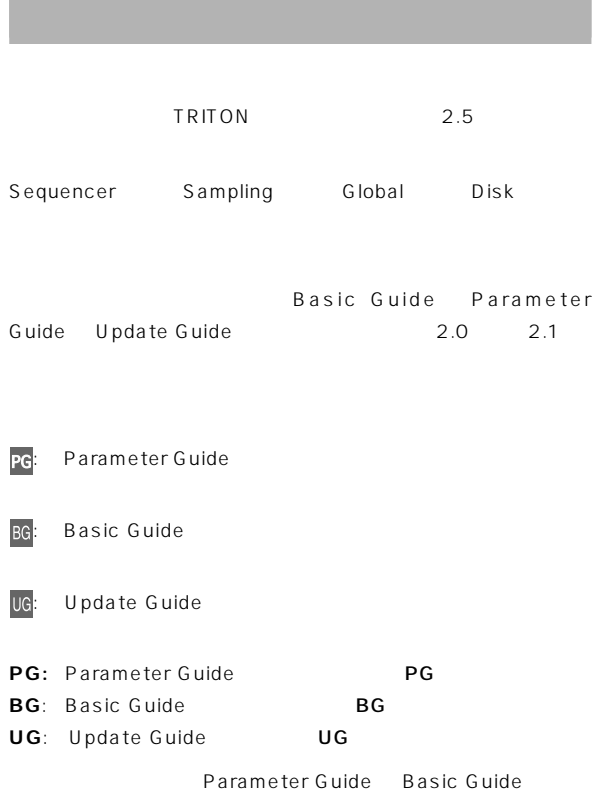

<span id="page-2-0"></span>**STAR** 

# <span id="page-3-0"></span>**はじめに**

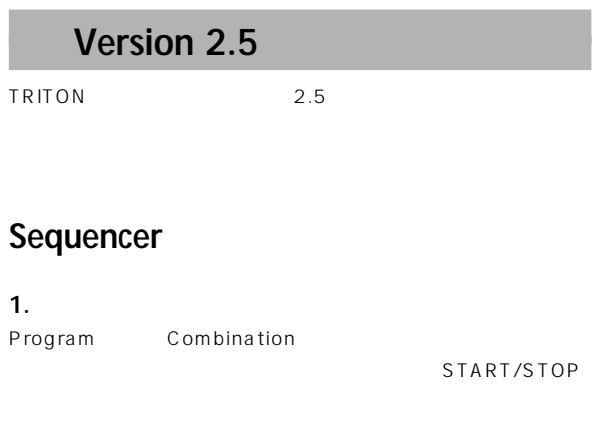

#### **2. MIDIシステム・エクスクルーシブ・パラメーター・**

- Sequencer  $MDI$ Sequencer  $16$ MID<sub>I</sub> **3. ページ・メニュー・コマンド "Quantize"**
- **"Swing" パラメーター** " Quantize" " Swing"  $16$
- **4.**  $\text{Copy From Combination"$ ページ・メニュー・コマンド"Copy From Combination""Auto Adjust Arp setting for Multi REC"
- $MIDI$
- **5. ページ・メニュー・コマンド "GM Initialize"** " GM Initialize"  $GM$

### **Sampling**

- **1. タイムスライス機能で自動生成されるシーケン** *Pattern* **RPPR** (Time Slice – Save Sample & MS)  $2.1$
- $2.5$  RPPR

 $RPPR$ 

- 
- **2. メトロノームのインディビジュアル・アウト出力**
- 

#### $G$ **lobal**

- 1. MIDI "Receive Ext. Realtime Commands"  $MIDI$
- $MIDI$  $MIDI$ **2. フット・スイッチ / フット・ペダル機能** R E A L T I M E
- CONTROLS

#### $Dist$

- **1. KARMA Music Workstation, TRITON Le .PCG/.SNG ファイルのロード**
- KARMA Music Workstation 1.0 2.0 TRITON Le PCG SNG TRITON

#### **2. ページ・メニュー・コマンド "Load PCG(RAM) and Samples"**

" Load PCG(RAM) and Samples" .PCG RAM

<span id="page-4-0"></span>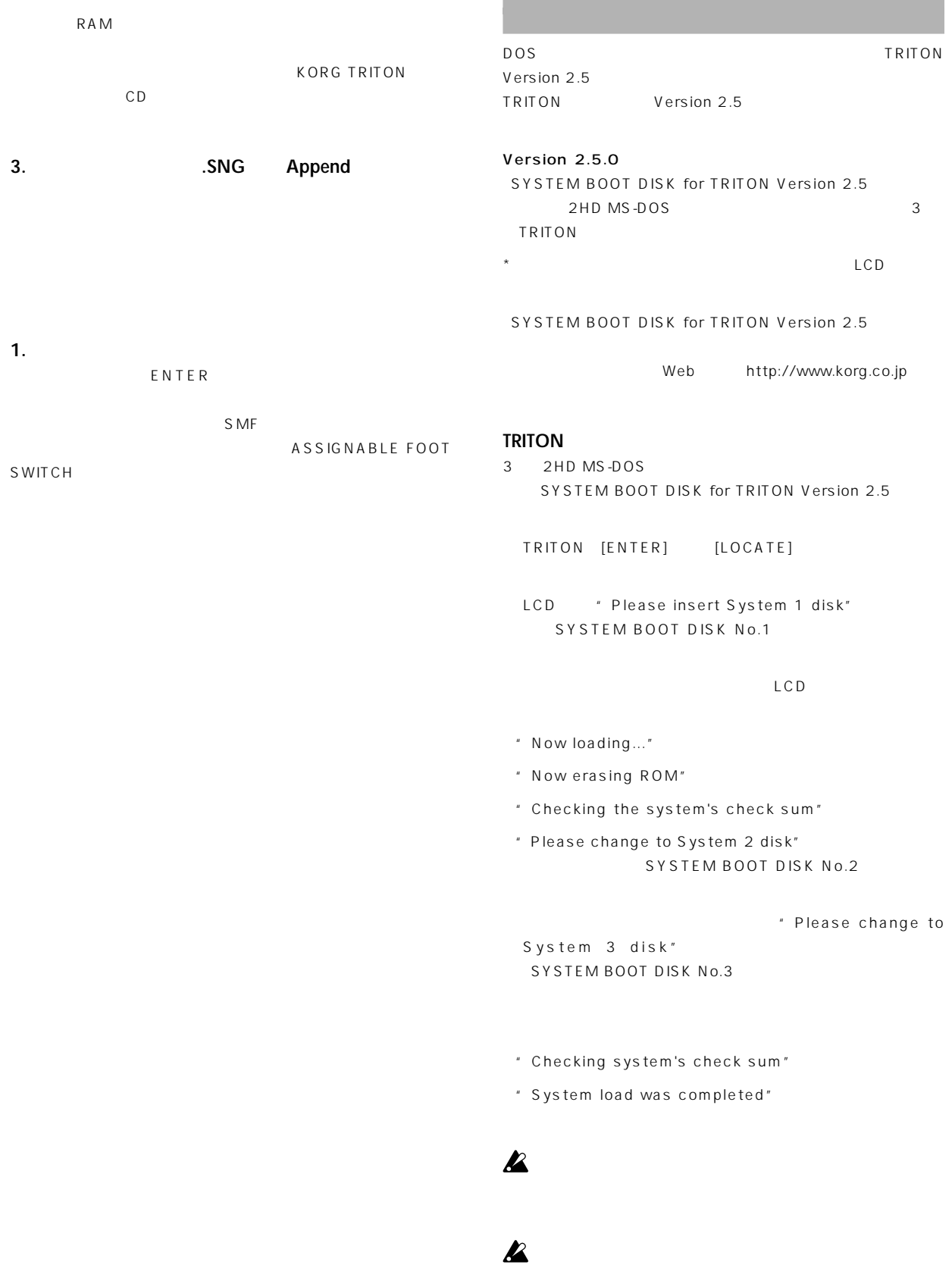

and the control of the control of the control of the control of the control of the control of

## <span id="page-5-0"></span>Sequencer

Combination

Combination

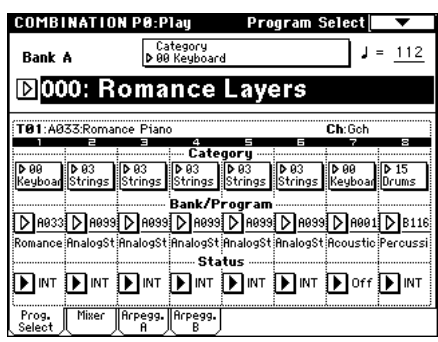

Combination P0: Play

" Update Combination" "Write Combination"

[ENTER] [REC/WRITE]

" Setup to Record"

Setup to Record Are you sure? Cancel  $\sqrt{a^2 + b^2}$ 

 $\overline{O}$ K

Cancel

Sequencer

ページ・メニュー・コマンド"Copy From Combi "0-1F ☞P.4)

- " with Effects"
- "To: " Track1 to 8
- " Auto Adjust Arp setting for Multi REC "

## Program  $-1$

スターEQの設定

Controller Setup 1-4: Controller

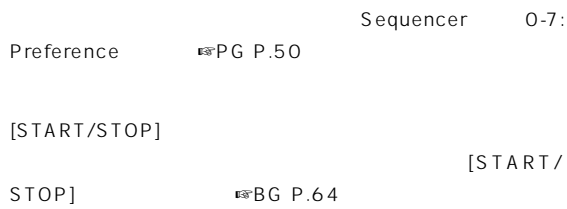

## **MIDI システム・エクスクルーシブ・**

## Sequencer

 $MDI$  $16$ MID<sub>I</sub>

Sequencer

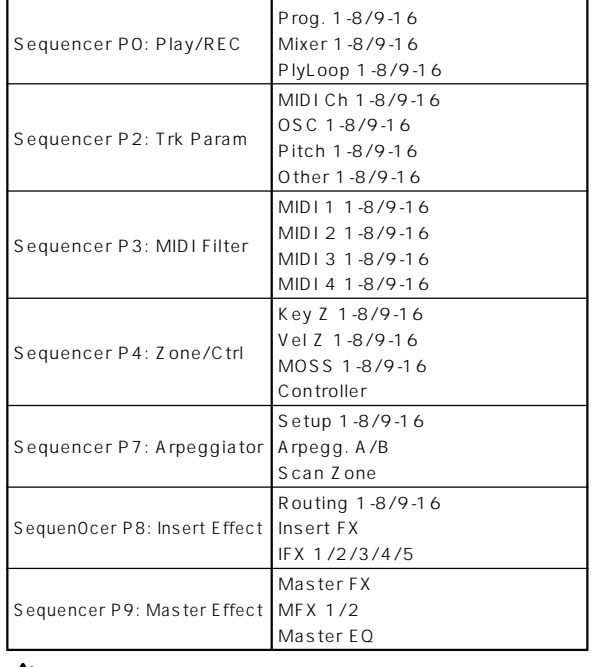

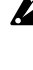

Sequencer PO P2 4 P7 9 "Location" "Meter"" (Tempo)""Tempo Mode""Reso""Song No. and name"" RPPR ON/OFF"" Track Select"" PLAY/MUTE/ REC"" SOLO ON/OFF"

<span id="page-6-0"></span>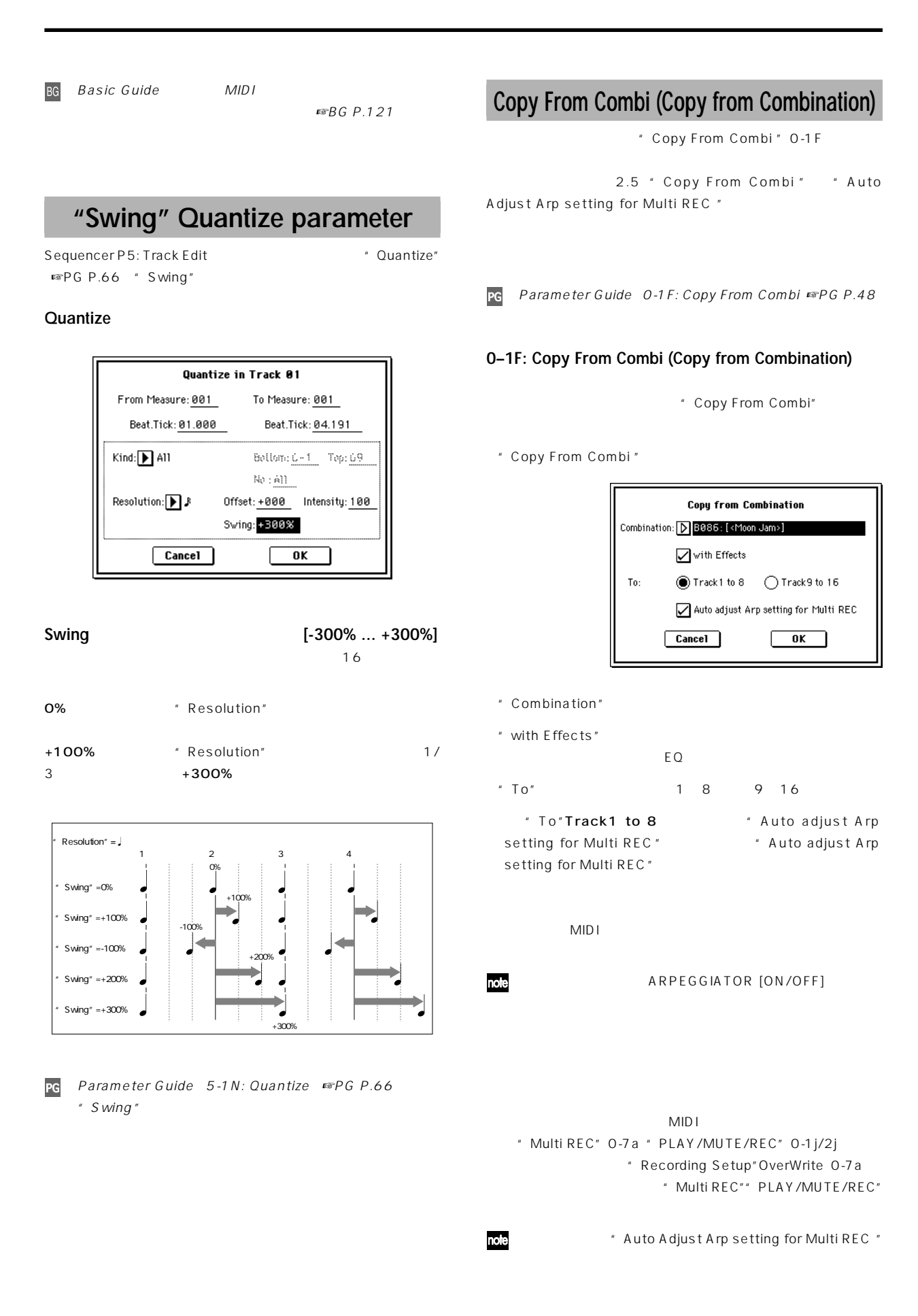

## OK Cancel

#### "Auto Adjust Arp setting for Multi REC"

" Copy From Combi " " Auto Adjust Arp setting for Multi REC "

- $MIDI$  $\sim$  The strategy is the strategy in the strategy in the strategy in the strategy in the strategy in the strategy in  $MIDI$ で入力した。 " Status"INT
- $MDI$
- " Copy From Combi " " Auto note adjust Arp setting for Multi REC "
- Sequencer P7: Arpeggiator, Setup T01-08 " Arpeggiator Assign " " Arpeggiator Run " A, B

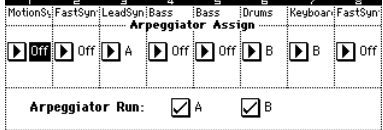

Sequencer P2:Trk Param, MIDI Ch T01-08 " MIDI Channel"

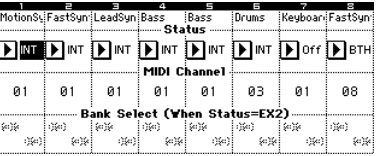

" Arpeggiator Run" A, B

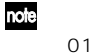

MIDI Global P1:MIDI MIDI Channel"

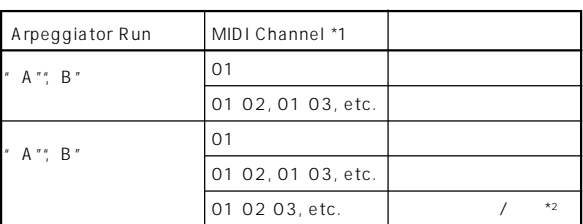

- $*1$ " MIDI Channel" 01 01 " MIDI Channel" 01 02 01 03 01 1 01 02, 01 03, etc. 01 02 03 01 MIDI 01 02 03, etc.  $*2$  1
	- "MIDI Channel"01 けを使用しているときです。また、2つのアル  $MIDI$

#### $\boldsymbol{\mathbb{Z}}$

B086: [<Moon Jam>] " Copy From Combi" " Auto adjust Arp setting for Multi REC"  $\mathbb{R}^n$   $\mathbb{R}^n$   $\mathbb{R}^n$   $\mathbb{R}^n$   $\mathbb{R}^n$ 

BG P.100

- " Arpeggiator Run "A B " MIDI Channel "01 03
- T01, 02, 03,  $04, 05$  MIDI  $104,$ T05 / T01, T02  $A$  TO3 1
- $\overline{107}$ ターBをトリガーするためのダミー・トラックです。  $A$ 
	- T03 MIDI Sequencer P2:Trk Param, MIDI Ch T01-08 Track03 " MIDI Channel" 02
	- $A$ Sequencer P2: Trk Param, MIDI Ch T01-08 8 " Status" Off" MIDI Channel " 01  $T08$  A
	- Sequencer P7:Arpeggiator, Setup T01-08 8 Assign A

|          | $TO1$ .    |            |            |      |     |            |     | TO2   TO3   TO4   TO5   TO6   TO7   TO8 |
|----------|------------|------------|------------|------|-----|------------|-----|-----------------------------------------|
| Assign   | 0ff        | Off        | Α          | Off  | Off | B          | B   | А                                       |
| I Status | <b>INT</b> | <b>INT</b> | <b>INT</b> | IN T | INT | <b>INT</b> | Off | Off                                     |
| MIDI Ch. | 01         | 01         | 02         | 01   | 01  | 03         | 01  | 01                                      |

Sequencer P0:Play/REC, Preference

\* Track Select" MIDI 01 \* Multi REC"

<sup>&</sup>quot; MIDI Channel" 01

## **GM Initialize**

<span id="page-8-0"></span>Sequencer PO: Play/REC

" GM Initialize" GM

#### **Page Menu**

" GM Initialize" 0-1K

Sequencer PO: Play/REC

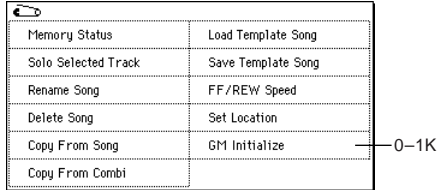

#### **0–1K: GM Initialize**

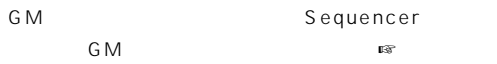

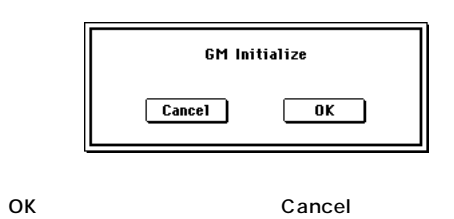

PG Parameter Guide O-1: Page Menu Command ☞PG P.47) 説明に、"GM Initialize" 内容が追加になります。

#### **GM Initialize Parameters**

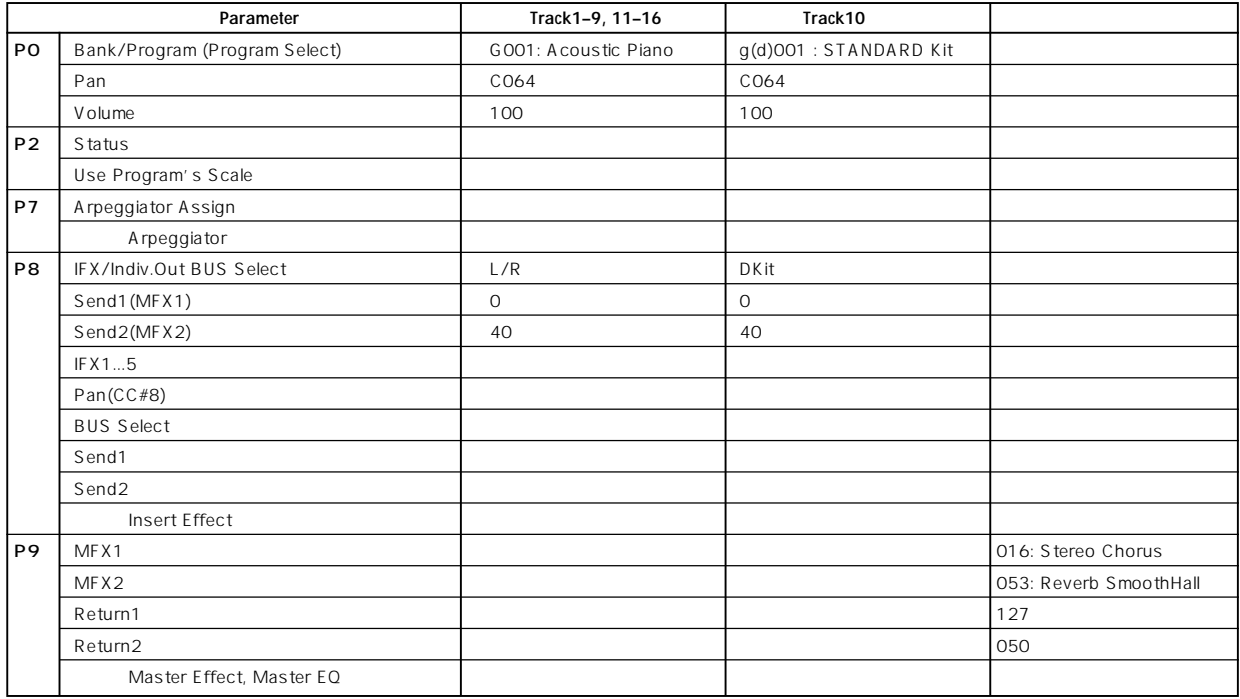

#### Sequencer

#### Sequencer

■ Set Location"

" Multi REC"

# <span id="page-9-0"></span>**Sampling**

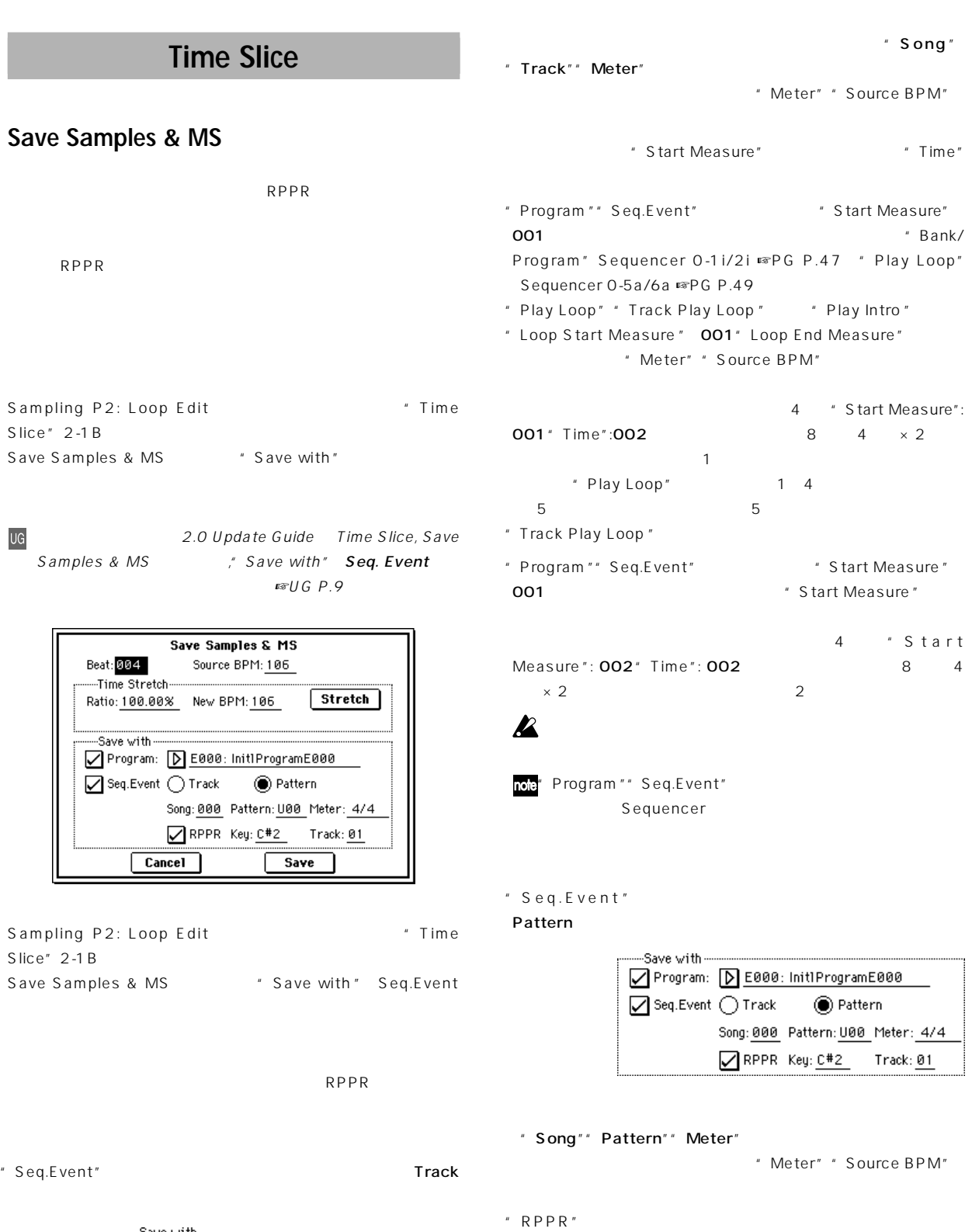

 $"$  Track"

**Sampling**

**7**

RPPR
<sub>"</sub> Key"

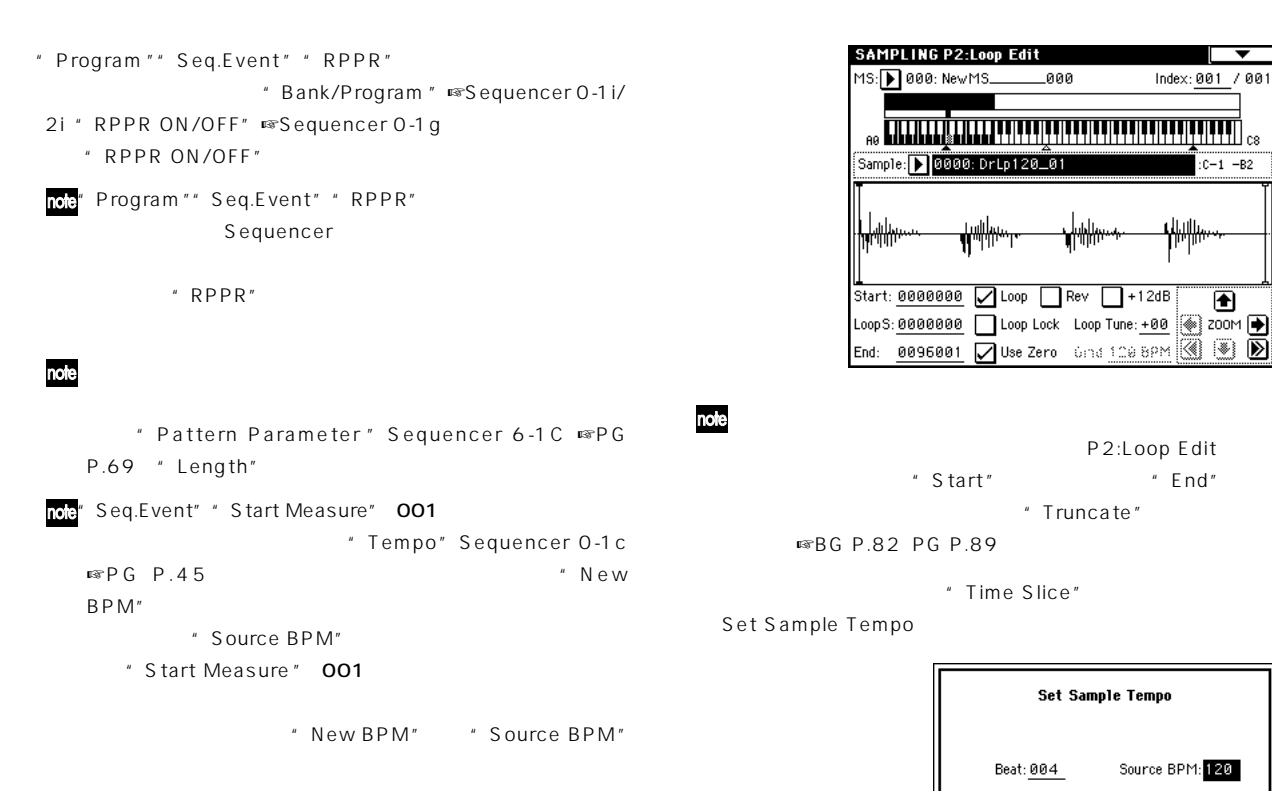

### $\boldsymbol{\mathbb{Z}}$

## Sequencer

Time Slice

Sequencer Sequencer

Sampling Sequencer

 $\mathsf{Disk}$  $4/4$  1

120BPM

#### P2: Loop Edit

" Sample" 120BPM

#### $Cancel$  $\overline{\mathbf{0}}$ K  $\overline{4}$ BPM \* Source BPM" BPM \* Beat" BPM BPM \* Source BPM" 120

#### OK

Time Slice Sample 0000 Index: Source Sensitivity: 29  $\overline{\mathbf{P}}$ lisk Save Start:0000000 J  $\overline{\bullet}$  200M ik + 5 End: 0096001 □ Use Zero | Exit

 $c-1$  -B2

 $\overline{\mathbf{P}}$ 

c<sub>2</sub> Source D<sub>2</sub>

分割したサンプルを1つずつ聞きながら、"Sensitivity"を調整し  $\sim$  100  $\sim$  100  $\sim$  100  $\sim$  100  $\sim$  100  $\sim$  100  $\sim$  100  $\sim$  100  $\sim$  100  $\sim$ " Sensitivity"

 $\frac{1}{2}$ 

 $[ENTER]$ 

 $P.8$ 

note

" Index" " Start" " End" Divide Link <sub>■</sub>☞UG

**8**

SEQUENCER P0:Play/REC Program T01-08 Save  $001:01.000$  Meter: 4/4  $j = 120$  Manu Save Samples & MS **EIS000: NEW SONG** Track01: TRACK 01 Reso: DHi DRPPR  $\overline{\phantom{a}}$ aa f Christ RPPR NoRssig T01:E101:NewMS\_ Save with DET81 D|u000 D|u000 D|u000 D|u000 D|u000 D|u000 D|u000 Sequencer NewMS\_Noisy St. Noisy St. Noisy St. Noisy St. Noisy St. Noisy St.<br>| **PLAY || PLAY || PLAY || PLAY || PLAY || PLAY || PLAY || PLAY** Prog. Prog. Mixer Mixer PlyLoop PlyLoop " Program"" Seg.Event"  $\sqrt{ }$ Program: E101 Track: On PO:Play/REC Song: 000 Track: 01 Meter: 4/4 Song: 000、Meter: 4/4、Tempo: 120 Start Measure: 001 Time: 008 P0:Play/REC, Program T01-08 Save Samples & MS Track01 Program: E101 Beat: 004 Source BPM: 120 ---Time Stretch-PO:Play/REC, PlayLoop T01-08  $\sqrt{$  Stretch  $\sqrt{ }$ Ratio: 100.00% New BPM: 120 Track01 Track Play Loop: On -Save with-Loop Start Measure: 001 Program: DE101: InitlProgramE101 Loop End Measure: 001 Seq.Event O Track  $\bigcirc$  Pattern Play Intro: Off Song: 000 Track: 01 Meter: 4/4 Start Measure: 001 Times: 008 note " Start Measure" 001  $\boxed{\text{Cancel}}$ Save PO:Play/REC, PlayLoop T01-08 ラメーターおよびプログラムは自動設定されません。"Track Play Loop" Off" Start Measure" Save Save P5:Track Edit, Track Edit Track01: 18 D2 Save Save Samples & MS Measure: 001 Index: 00000 Event Edit Track 01 M: 001 # 000  $-BAR---$ Meter:  $4/4$   $\uparrow$ " Program"" Seq.Event" M:001 #001 BT: 01.000 D2 V: 127 L:000.063 Program: E102 M:001 #002 Pattern: On M:001 #003 BT: 01.095 E2 V: 127 L: 000.097 Song: 001 Pattern: U00 Meter: 4/4 M:001 #004 BT:02.000 F2 V:127 L:000.063 RPPR: On Key: C#2 Track: 01 BT:02.063 F#2 V:127 L:000.031 M:001 #005 M:001 #006 BT: 02.094 02 V: 127 L:000.064 Save Samples & MS  $||$  insert  $|$   $|$  $\overline{\text{Copy}}$  $\overline{\phantom{a}}$ Done  $\overline{\mathbf{S}}$ Beat: 004 Source BPM: 120 ---Time Stretch-----Stretch Ratio: 100.00% New BPM: 120 SEQUENCER [START/STOP] " Play Loop" 1 Program: DE102: InitlProgramE102  $\overline{\bigcirc}$  Seq. Event  $\overline{\bigcirc}$  Track ● Pattern " J Tempo " 100 Song: 001 Pattern: U00 Meter: 4/4 RPPR Key: C#2 Track: 01 note  $\sqrt{ \frac{Cancel}{2}}$ Save Save Exit ボタンを押している。 note [SEQ] Sequencer \* Song Select"  $000$ Stretch New BPM" "Ratio" "

 $\mathbb{R} \cup G$  P.9

**Sampling**

<span id="page-12-0"></span>" Song Select" 001

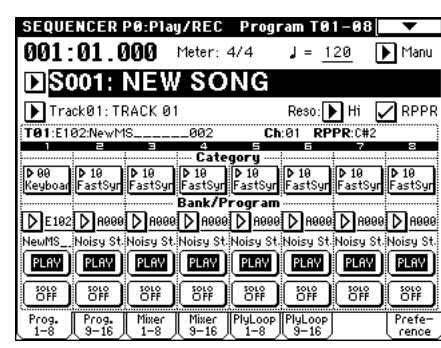

PO:Play/REC

Song: 001、Meter: 4/4、Tempo: 120、RPPR: On

 $\overline{V}$ 

P0:Play/REC, Program T01-08 Track01 Program: E102

P6:Pattern/RPPR, RPPR Setup

Key: C#2、Assign: On、 Pattern: User U00 Track: Track01  $\therefore$  1 D2

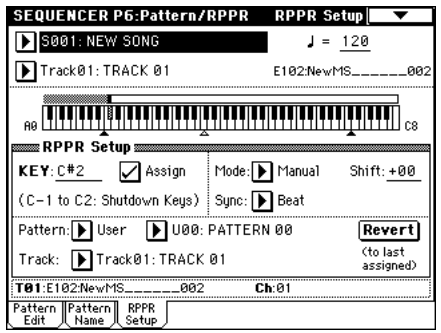

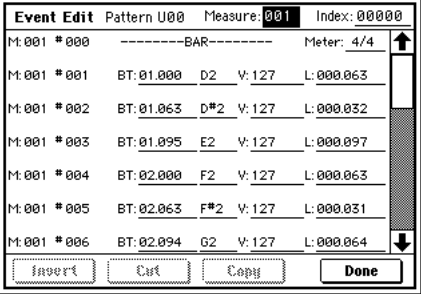

-

P6:Pattern/RPPR, Pattern Edit SEQUENCER  $[STAT/STOP]$  U00

P6:Pattern/RPPR RPPR Setup C#2 RPPR U00

## **Count Down REC Metronome**

#### **(0–3C: Count Down REC Metronome)**

Select" 1, 2, 3, 4

0-3c: Count Down REC Metronomeにおいて、メトロノームの出力先"Bus(Output)

 $"$  Count Down REC  $"$  0-2b ☞PG P.86 4, 8, 3, 6 " Bus Output Select"  $1, 2, 3, 4$ 

PG Parameter Guide Sampling 0-3c: Count Down REC Metronome" Bus Output Select" <a>PG P.87

## **Global P1: MIDI**

<span id="page-13-0"></span> $\therefore$  002 1234567890123456789012345678901212345678901234567890123456789012123456789012345678901234567890121234567890123456789012345

**Global モード**

Global P1: MIDI MIDI Setup ☞PG P.117 " Receive Ext. Realtime Commands"

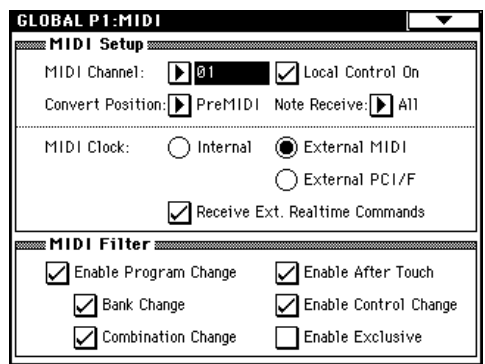

#### **Receive Ext. Realtime Commands**

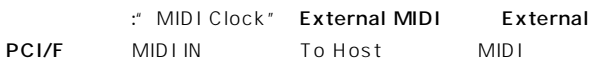

note  $MIDI$ 

チェックする: 上記コモン メッセージ(ソング セレクトを含む)とリアル

2 MIDI Clock" Internal

Parameter Guide 1-1 a: MIDI Setup MIDI Clock MIDI  $PG$ Clock Source ☞PG P.117 \* Receive Ext. Realtime Commands"

## **Global P2: Controller**

#### **Foot Switch Assign**

Global P2: Controller "Foot Switch Assign" ☞PG P.121

 $CC#$  $MIDI$  $: 0, 127$ JS+Y CC#01, JS-Y CC#02: スティ クを+Yまたは-Y方向に倒しきり、 フでセンターに戻すこと Slider CC#18 : Value

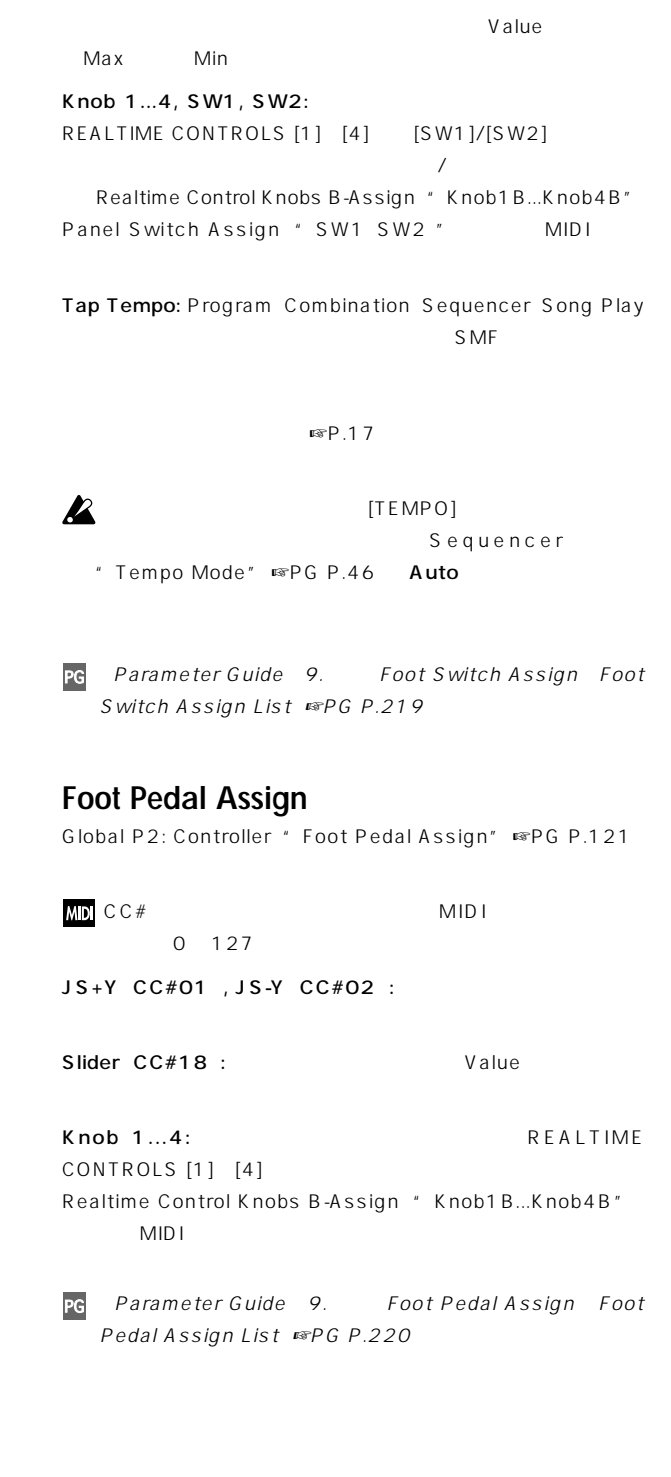

## **KARMA Music Workstation, TRITON Le**  $PCG/$ .SNG

2.5 KARMA Music Workstation 1.0 2.0 TRITON Le .PCG .SNG

#### $\boldsymbol{\mathbb{Z}}$

note KARMA Music Workstation .MID .EXL TRITON Leの.KSC、.KMP、.KSF、.MID、.EXL、.AIF、.WAV

 $\sqrt{2}$ 

#### **KARMA Music Workstation TRITON**

#### **1. KARMA**

KARMA KARMA Music Workstation .PCG .SNG **KARMA** 

KARMA Music Workstation 2.0 .KGE Disk Open  $GE$  is a contract of  $E$  is a contract of  $\overline{E}$ 

#### **2. Sequencer Tone Adjust**"

KARMA Music Workstation 2.0 " Tone Adjust"

#### **3. Global**

KARMA Music Workstation 2.0 " MIDI Clock" Auto EXT KARMA Music Workstation 2.0

- "Foot Switch Assign" KARMA RTC Knob 1...KARMA Chord Trigger 4 OFF
- KARMA Music Workstation 2.0 "Foot Pedal Assign" KARMA RTC Knob 1...KARMA
- RTC Knob 8 OFF KARMA Music Workstation 2.0 \* S/ S Out P/C"
- "Auto KARMA Program"の設定は、"Auto Arpeggiator Program"
- " Auto KARMA Combi" "Auto Arpeggiator Combi"

#### **TRITON Le <b>TRITON**

#### **1. インサート・エフェクト (IFX)**

Combination Program Sequencer S.Play トックスト IFX1 IFX2 ... IFX5

#### **2. ドラムキット**

<span id="page-15-0"></span>1234567890123456789012345678901212345678901234567890123456789012123456789012345678901234567890121234567890123456789012345 1234567890123456789012345678901212345678901234567890123456789012123456789012345678901234567890121234567890123456789012345 1 september - Jan Steffenson, Amerikaansk politiker (\* 1915) 1 5 1234567890123456789012345678901212345678901234567890123456789012123456789012345678901234567890121234567890123456789012345

**Disk モード**

00-15 INT 00-15 A/B 16-23 User 16-23 C

**3. アルペジオ・パターン** U000-199 INT U000-199 A/B U200-215 User U200-215 C

#### **4. Audition Riff**

Audition Riff
Fig. 2013 **Audition Riff** 

## $2.5$  $2.1$

**2.5 2.1** 

#### 1. Global *"***Receive Ext. Realtime Commands"**

 $2.5$  2.1  $2.1$  $PCG$  $2.1$  2.5

#### 2. 2.5 Global "Foot Switch Assign" JS+Y (CC#01)...Tap Tempo "Foot Pedal Assign" JS+Y (CC#01)...Knob4

 $2.5$  2.1 バージョン2.1以前の"Foot Switch Assign" Cue Repeat Control" Foot Pedal Assign" MFX Send2 (CC#91)

## <span id="page-16-0"></span>TOE TRITON/TRITON pro/TRITON proX TRITON-Rack TRITON STUDIO  $\sqrt{2}$  MIDI TRITON-Rack TRITON STUDIO

## **0-1: Load**

#### **"Load PCG(RAM) and Samples"**

0-1: Load C-1: Load C-1: Load PCG(RAM) and Samples" " Load PCG(RAM) and Samples" .PCG RAM

 $RAM$ 

KORG TRITON トのサンプルCDライブラリーのデータ等も効率的に読み込むことが

#### **Page Menu**

0-1: Load Coad PCG(RAM) and Samples  $0-1D$ 

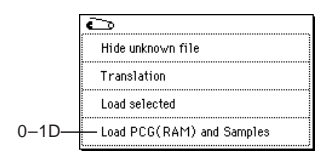

#### **0–1D: Load PCG(RAM) and Samples**

.PCG RAM

.PCG $\,$ 

 $\mathsf{PCG}$ 

 $PCG$ 

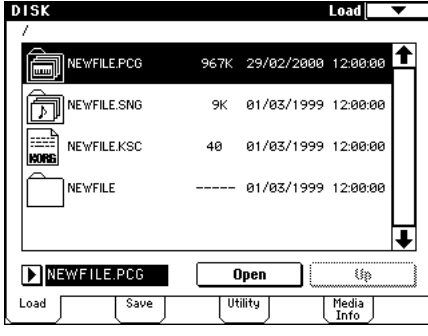

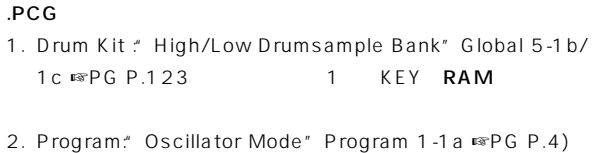

は、.PCGファイルと同時に必ず一緒にロードされます。カレン

2. Program: "Oscillator Mode" Program 1-1a ☞PG P.4) Drums \* Drum Kit" Program 1-2d ☞PG P.6 1. 3. Program: "Oscillator Mode" Program 1-1a ☞PG P.4

PCG .PCG ...

 $PCG$  $\mathcal{S} \cap \mathcal{S}$ 

.PCG . All  $\mathsf{RSC}$ 

 $E \cong PG$  P.139

" Load \*\*\*\*\*\*\*\*.SNG too"

 $\overline{\phantom{a}}$  ok

Load NEWFILE.PCG(RAM) and Samples

Load ROM-Program in Combi/Song too **Append to** Combination: D 4000: Initial Combi 4000 Program: D A000: InitlProgramA000 Drum Kit: | 00(A/B) : Drumkit00  $\boxed{\text{Cancel}}$ 

Load NEWFILE.SNG too

- Single Double \* OSC1/2 Multisample High/Low Bank" Program 1-2a/2b ☞PG P.5 1
RAM
- 4. Combination: Bank/Program" (Combination 0-1 e/1 -1 a ■ PG P.30 P.32) 2. 3.

#### $.SNG$

1. Song: "Bank/Program" (Sequencer 0-1i 2i ☞PG P.46)  $\text{PCG}$  .  $\text{PCG}$  . 2.  $\text{3.}$ 

■ P.15 Select .SNG Allocation

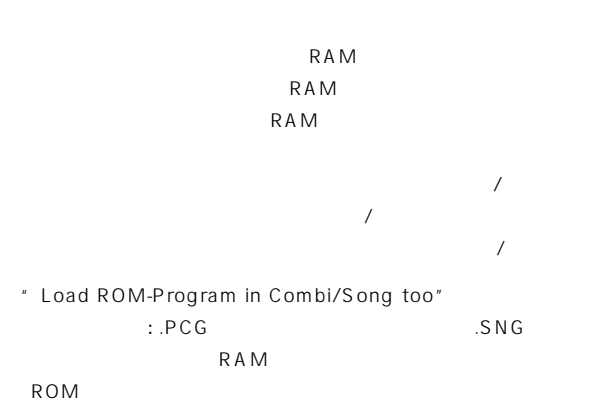

<span id="page-17-0"></span>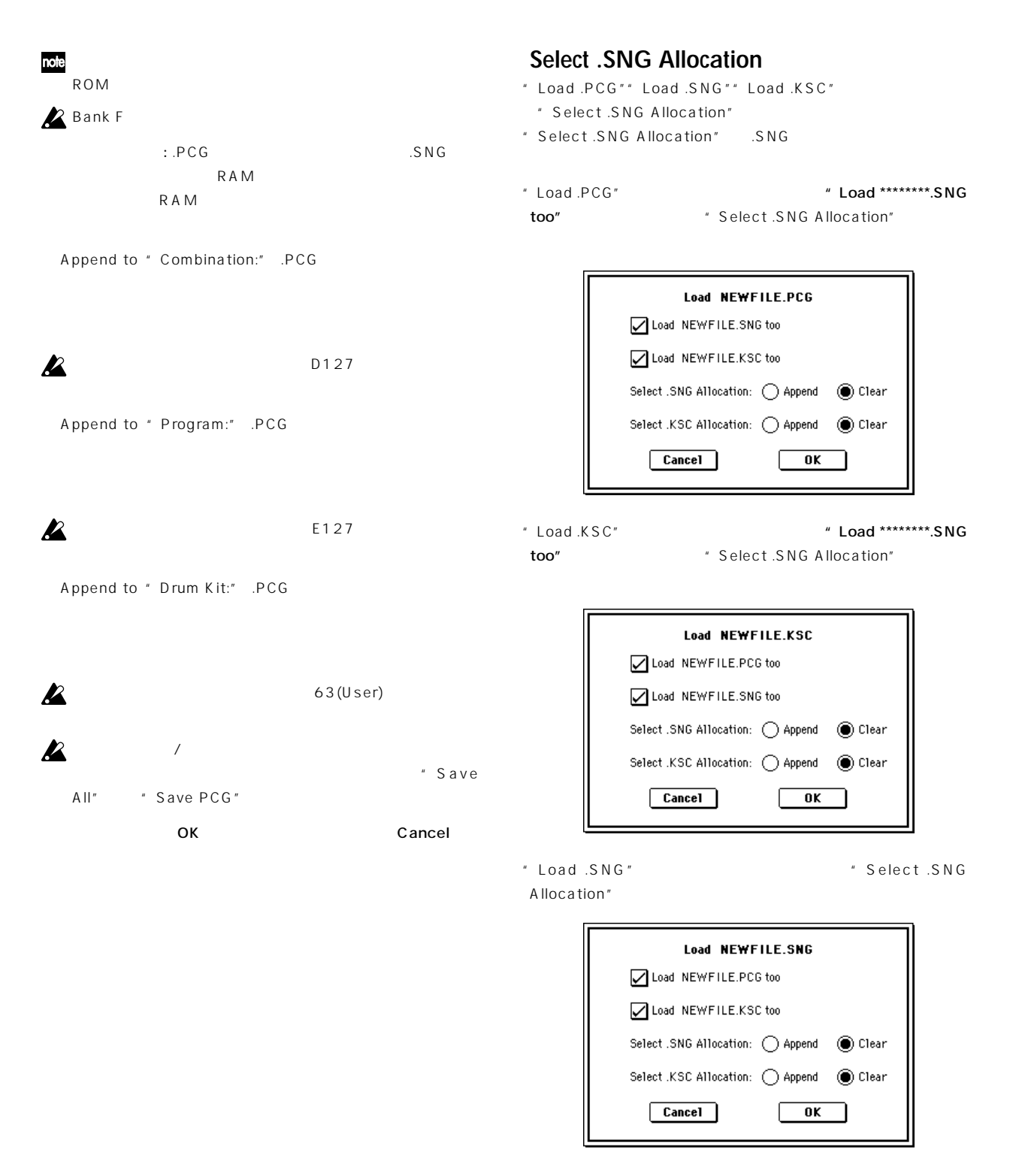

#### Append:

 $S \cap G$ 

Clear:  $\overline{\phantom{a}}$ 

**Disk**

<span id="page-18-0"></span>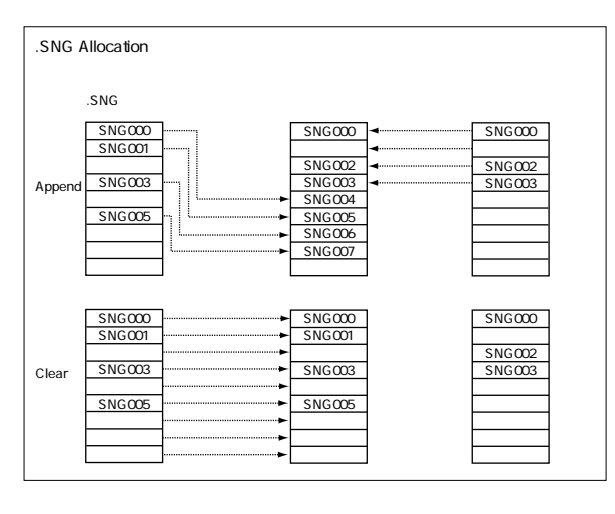

 $\sum$ .SNG "Append"

locations available <br>
■ マッセージ Sequencer

" Delete Song"

PG Parameter Guide 0-1: Load, 0-1C: Load selected 1) Load .PCG ☞PG P.132 15) Load .SNG ☞PG P.135 22) Load .KSC ®PG P.136 " Select .SNG Allocation"

Not enough song

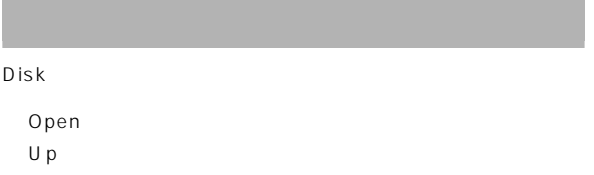

<span id="page-19-0"></span>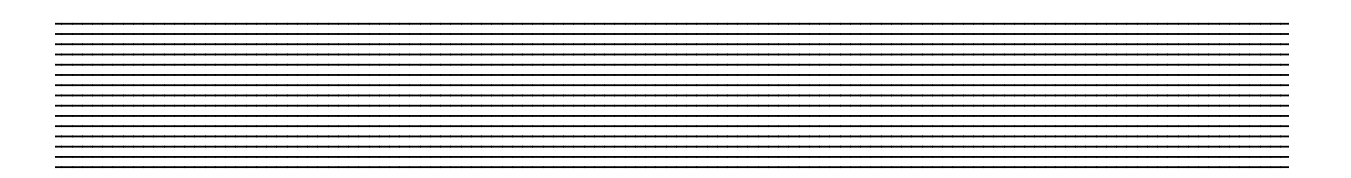

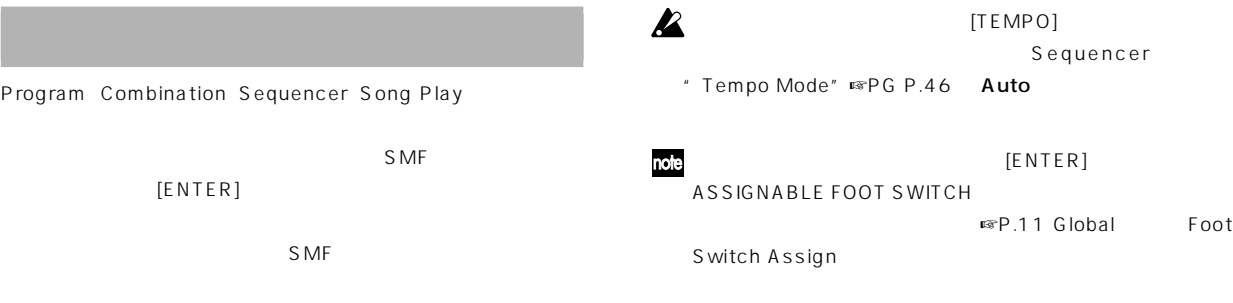

#### Program

Program A004: ! {Tricky} Kit !

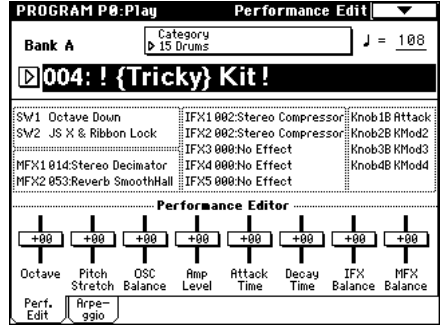

Program P0: Play Arpeggio \*\*\* Latch"

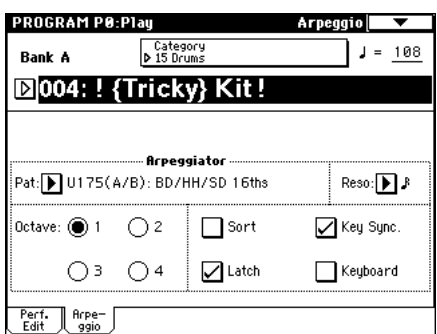

#### ARPEGGIATOR [ON/OFF]

 $[ENTER]$  $\begin{array}{ccc}\n\text{LCD} & \text{if } x = 0 \\
\text{LCD} & \text{if } x = 0\n\end{array}$ 

#### $[ENTER]$

 $[ENTER]$ ASSIGNABLE FOOT SWITCH al Foot

#### Program Program P1: Edit-Basic "Voice Assign  $Mode" 1-1 b \n$   $\mathbb{F}PG P.4$  **Mono**

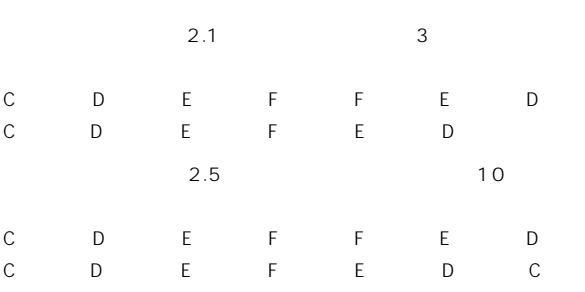

#### **Not enough song locations available**

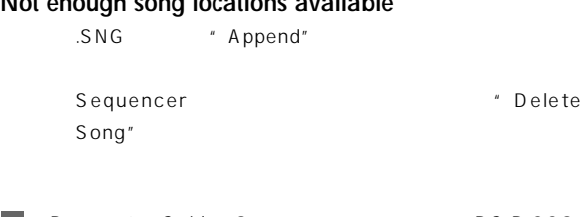

PG Parameter Guide 9. A Research © P.229

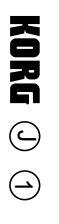

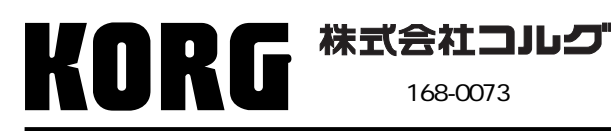

168-0073 115 12 URL: http://www.korg.co.jp/

 **2002 KORG INC. Printed in Japan**